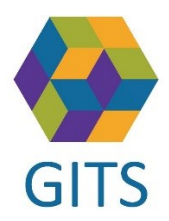

Dokumenttyp: Beskrivning Version: 1.0 Utfärdat av: Christer Nygren Datum: 2022-05-05

## Epostnotifiering från SAMSA

## Sysadm

För att få epostnotifiering ifrån SAMSA när nya meddelanden kommer till en enhets inkorg lägger man in en epostadress under enheten i Sysam

Under Administration, välj "Begränsad org adm"

Leta upp enheten och markera den. Tryck "Enter" för att välja enheten. Information om enheten syns i fälten till höger

Nere till höger finns en knapp "Ny"

Välj "E-post" och klicka i "Telekom för notifiering"

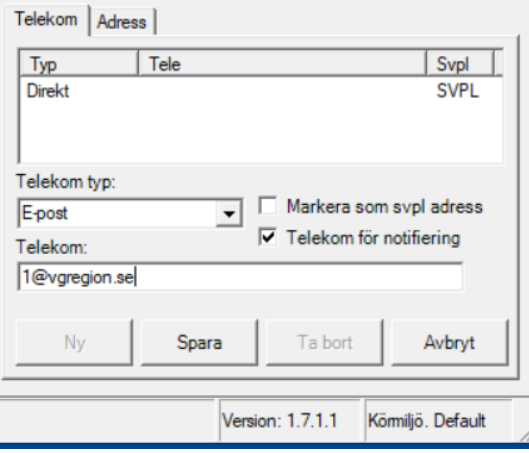

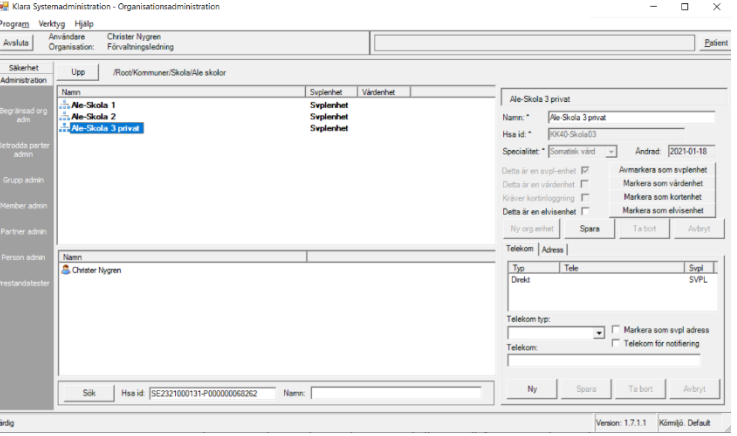

Skriv in Epost-adressen under Telekom: och "Spara"

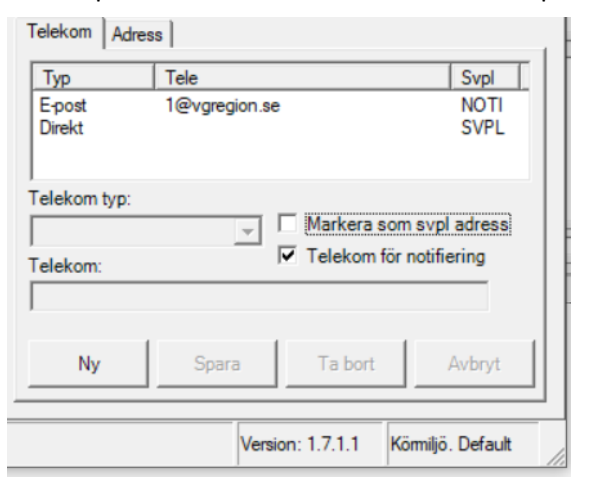

**Klart!**

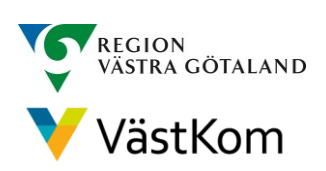